## **RUFFALD**

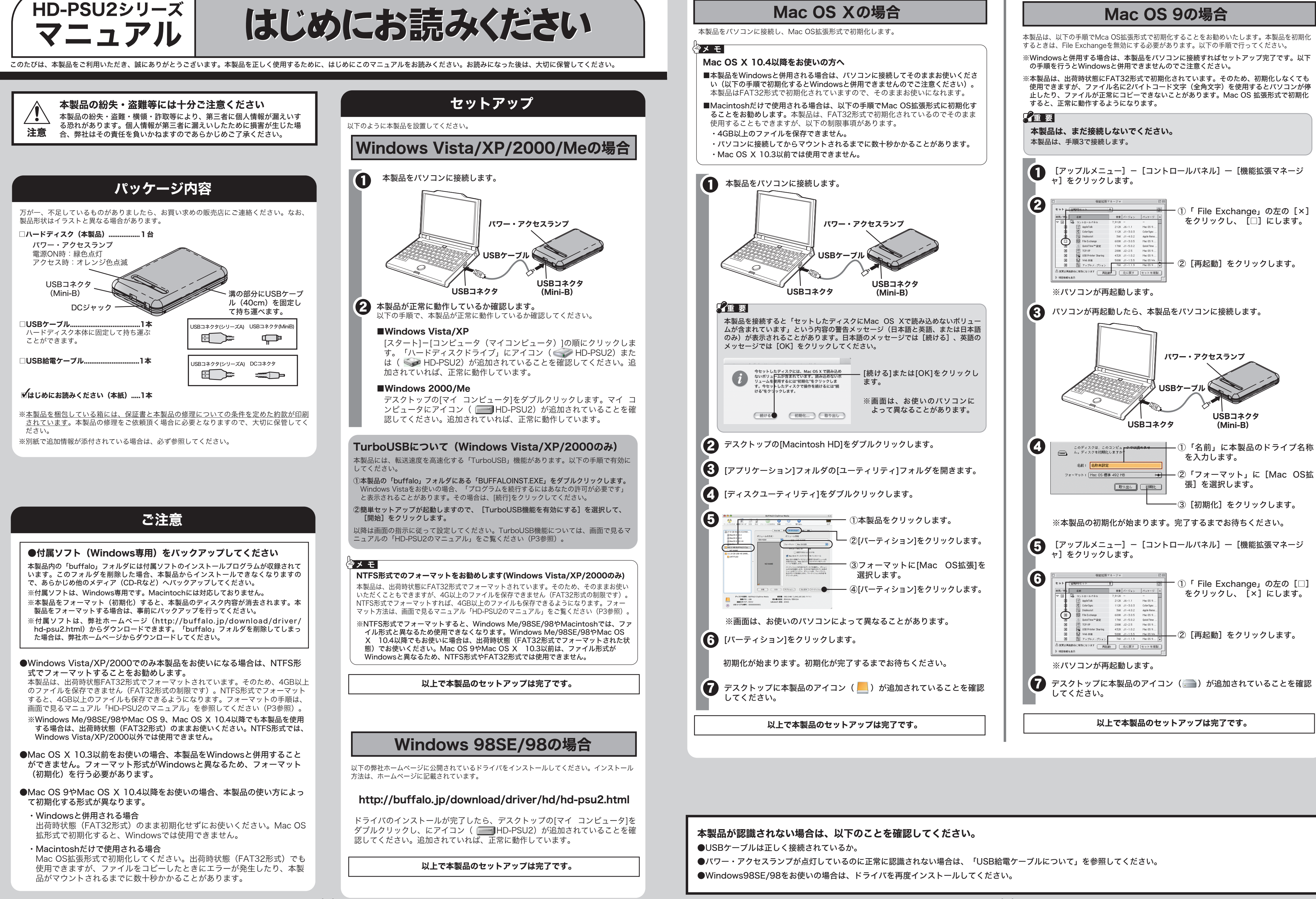

(3)

画面で見るマニュアルには、付属ソフトの概要やフォーマット手順、Q&Aなど、本紙に記載

画面で見るマニュアルについていて

※付属ソフトは、本製品の「buffalo」フォルダに収録されています。「buffalo」フォルダ を削除した場合は、弊社ホームページ(http://buffalo.jp/download/driver/ hd-psu2.html)から付属ソフトをダウンロードしてください。

本製品には、Windows用の便利なソフトが収録されています。ソフトの詳細は、画面で見る マニュアル「付属ソフトの概要/お問合せ」を参照してください。「付属ソフトの概要/お問 合せ」は、「画面で見るマニュアルについて」の手順で表示できます。

# 付属ソフトについて(Windowsのみ)

仕様

# 取り外しかた

### 安全にお使いいただくために必ずお守りください

お客様や他の人々への危害や財産への損害を未然に防ぎ、本製品を安全にお使いいただくために守って いただきたい事項を記載しました。 正しく使用するために、必ずお読みになり内容をよく理解された上で、お使いください。なお、本書に

は弊社製品だけでなく、弊社製品を組み込んだパソコンシステム運用全般に関する注意事項も記載され ています。

パソコンの故障/トラブルや、データの消失・破損または、取り扱いを誤ったために生じた本製品の故 障/トラブルは、弊社の保証対象には含まれません。あらかじめご了承ください。

### 使用している表示と絵記号の意味

**VIII** ど)に手を触れて、身体の静電気を取り除いてください。 強制 人体などからの静電気は、本製品を破損、またはデータを消失、破損させるおそれがあります。

 $\bigcirc$ 本製品を落としたり、強い衝撃を与えたりしないでください。 本製品は精密機器ですので、衝撃を与えないように慎重に取り扱ってください。本製品の故障の原因となります。

- $\bigcirc$ 次の場所には設置しないでください。感電、火災の原因となったり、製品やパソコンに悪影響 を及ぼすことがあります。
	- ・ 強い磁界、静電気が発生するところ
	- ・温度、湿度がパソコンのマニュアルが定めた使用環境を超える、または結露するところ<br>・ほこりの多いところ<br>・振動が発生するところ → → → → 水蔵の原因となります。
	-
	- ・平らでないところ →転倒したり、落下して、けがや故障の原因となります。<br>・直射日光が当たるところ →故障や変形の原因となります。<br>・火気の周辺、または熱気のこもるところ →故障や変形の原因となります。
	-
	- 漏電、漏水の危険があるところ →故障や感電の原因となります。
		-

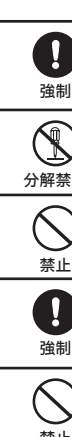

電

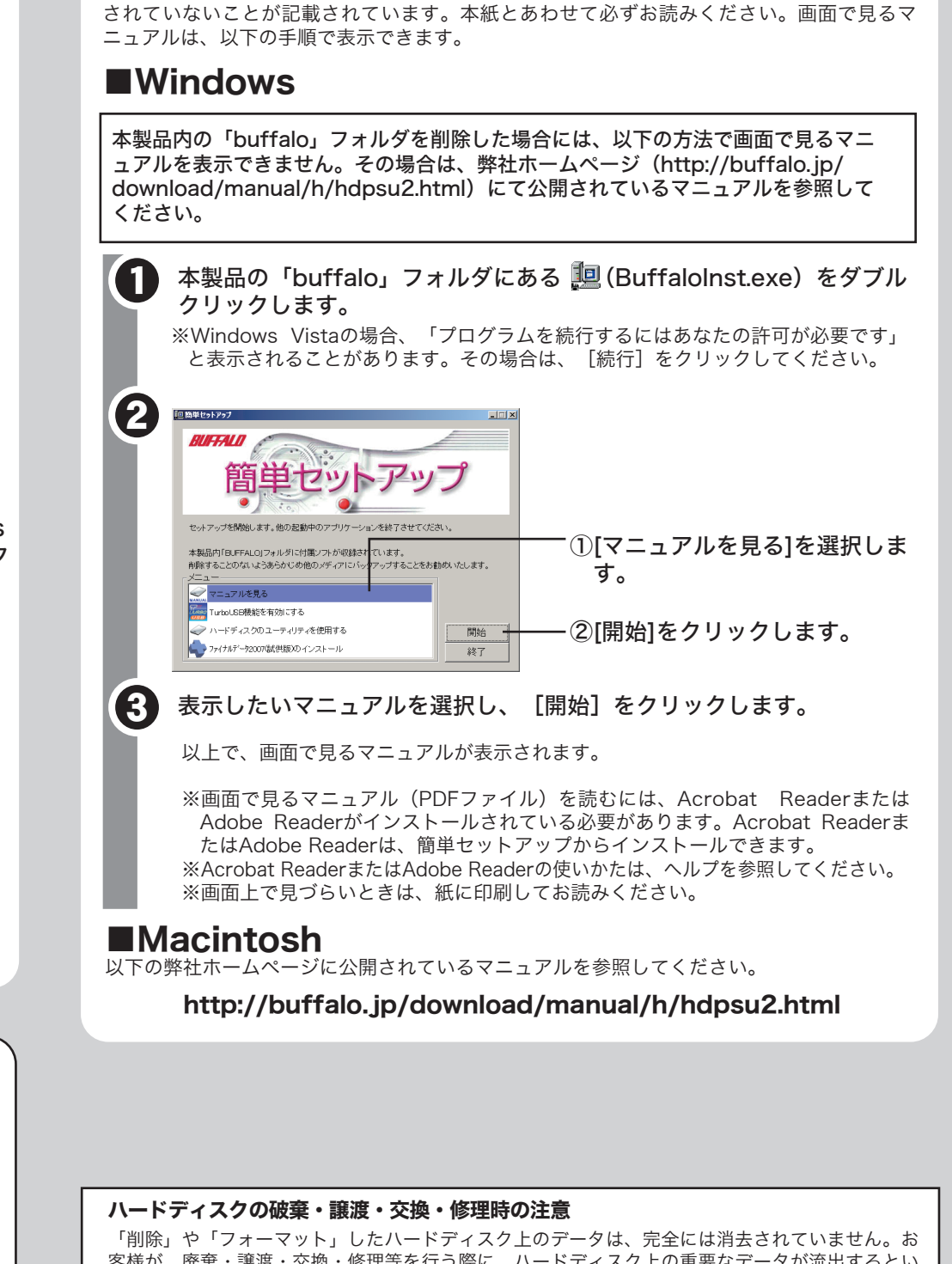

禁止

※本製品を、USB2.0で規定されているHSモード(最大転送速度480Mbps)で使用するには、 弊社製USB2.0インターフェース(またはUSB2.0に対応したパソコン本体)が必要です。

禁止

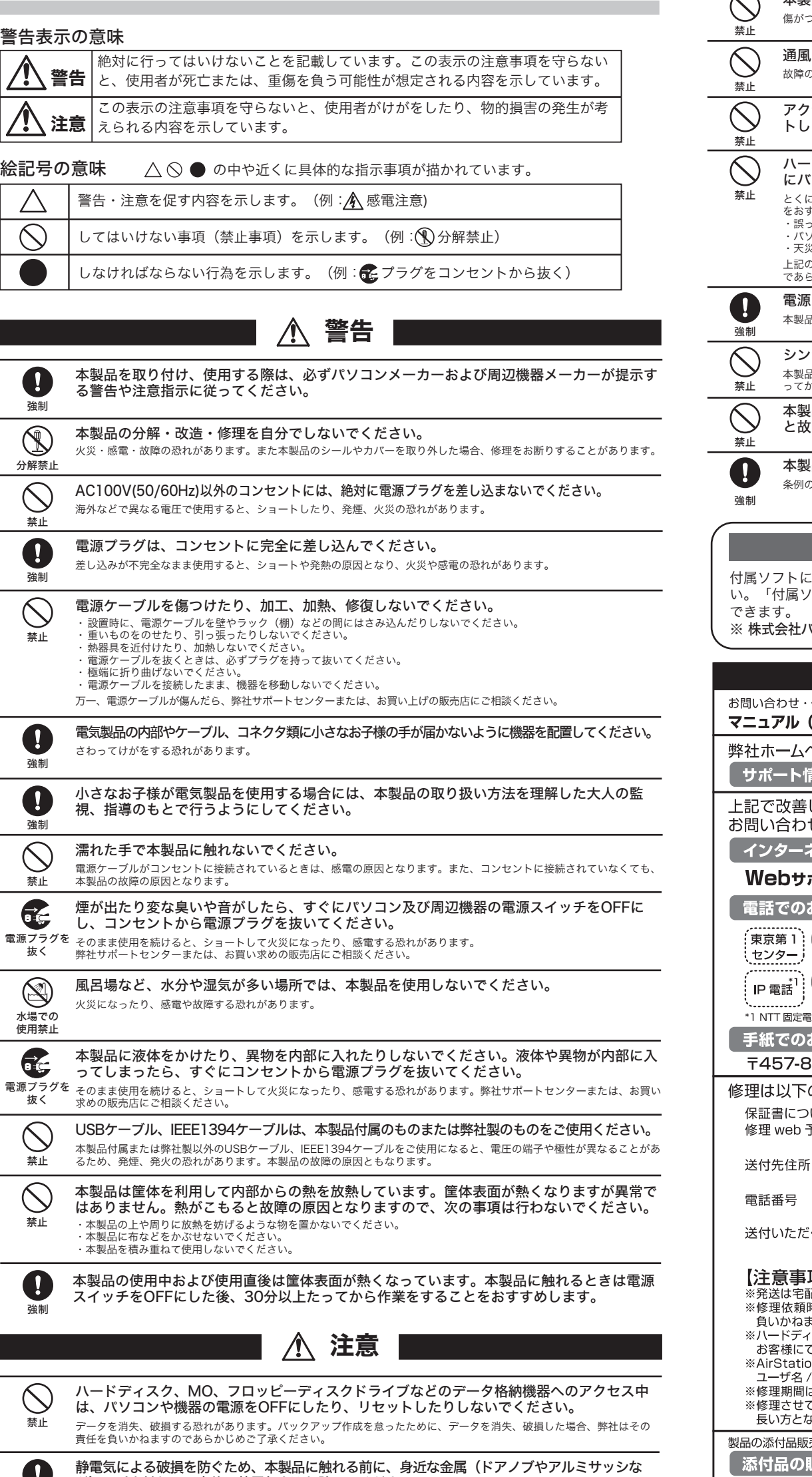

- ■本製品は一般的なオフィスのOA機器としてお使いください。万一、一般OA機器以外として使用されたことにより損害が発生した場<br> 合、弊社はいかなる責任も負いかねますので、あらかじめご了承ください。 ・医療機器や人命に直接的または間接的に関わるシステムなど、高い安全性が要求される用途には使用しないでください。
- ・一般OA機器よりも高い信頼性が要求される機器や電算機システムなどの用途に使用するときは、ご使用になるシステムの安全設 計や故障に対する適切な処置を万全におこなってください。 ■本製品は日本国内でのみ使用されることを前提に設計、製造されています。日本国外では使用しないでください。また弊社は、本 ー<sub>教品に日十日门</sub>、。。。<br>製品に関して日本国外での保守または技術サポートを行っておりません。
- ■本製品のうち、外国為替および外国貿易管理法の規定により戦略物資等(または役務)に該当するものについては、日本国外への輸<br> 出に際して、日本国政府の輸出許可(または役務取引許可)が必要です。
- ■本製品の使用に際しては、本書に記載した使用方法に沿ってご使用ください。特に、注意事項として記載された取扱方法に違反す る使用はお止めください。
- ■弊社は、製品の故障に関して一定の条件下で修理を保証しますが、記載されたデータが消失・破損した場合については、保証しておりませ ん。本製品がハードディスク等の記憶装置の場合または記憶装置に接続して使用するものである場合は、本書に記載された注意事項を遵<br>守してください。また、必要なデータはバックアップを作成してください。お客様が、本書の注意事項に違反し、またはバックアップの<br>作成を怠ったために、データを消失・破棄に伴う損害が発生した場合であっても、弊社はその責任を負いかねますのであらかじめご了承 ください。 ■本製品に起因する債務不履行または不法行為に基づく損害賠償責任は、弊社に故意または重大な過失があった場合を除き、本製品
- の購入代金と同額を上限といたします。
- ■本製品に隠れた瑕疵があった場合、無償にて当該瑕疵を修補し、または瑕疵のない同一製品または同等品に交換致しますが、当該 瑕疵に基づく損害賠償の責に任じません。

![](_page_1_Picture_14.jpeg)

![](_page_1_Picture_1111.jpeg)

じ会社バッファロー修理センター受付宛 052-698-7330 ※ご依頼の修理品に関するお問合せのみ承っております。 月~金(祝日を除く) 9:30 ~ 12:00 13:00 ~ 17:00 (く物) 本製品、本製品付属品、保証書 (原本)、修理依頼票 (\*) \* 修理依頼票は弊社ホームページよりダウンロード可能です。修理依頼票を添付できない

場合は、以下「必要な情報」を記載した資料を製品と一緒にお送りください。 百】 !便等控えが残る方法にてお送りください。控えが残らない郵送は固くお断りします

- 。<br>まの送料は、送り主様の負担とさせていただきます。なお、輸送中の事故においては、弊社は責任を -<br>す。輸送会社に保証していただくなどの措置をお取りください。 スク、フラッシュメモリ等の記憶装置内のデータは保証できませんので、修理に送付される前に予め
- ンシ、ファップをとっていただきますようお願いします。<br>Cバックアップをとっていただきますようお願いします。<br>)n、BroadStation、LinkStation、TeraStation は、修理の際に出荷時の状態に戻す為、設定内容(接続 製品の到着後10日程度(弊社営業日数)を予定しております。
- いつます。

売(一部)、ダウンロード(ドライバ・ファームウェアなど)の代行サービス(有料)は下記のページをご覧ください。 **[売(備品販売窓口)ページ <mark>] 86886.jp/bihin/</mark>(http://www 不要) フ** 

ユーザ登録はこちらのページ 86886.jp/user/ (http://www 不要)より登録いただけます。

- 必要な情報 ①返送先 (氏名・住所・電話番号 (内線)・FAX番号) ⑤具体的な症状/エラーメッセージ
- 2平日昼間の連絡先 (氏名・住所・電話番号 (内線)・FAX番号)

4)バッファロー製品のシリアルナンバー

③バッファロー製品名

- ⑥発生状況 (初めから・ある日突然等). 発生頻度 (必ず、時々、時間が経つと等)
- (7) ご使用環境 (パソコン機種名、OS (Windows XP等)、周辺機器) 8製品以外の添付品 (ACアダプタ、ケーブルなど)
- ※受付時間や電話番号などは、変更されることがあります。最新の内容は、弊社ホームページでご確認ください。
- This product supports only Japanese language.<br>Technical and customer support is limited to Japan only
- This product supports Japanese Japanese Operating Systems ONLY
- 弊社へご提供の個人情報は次の目的のみに使用し、お客様の同意なく第三者への開示は致しません<br>・お問合せに関する連絡・製品向上の為のアンケート (サポートセンター) ・添付品の販売業務 (備.<br>・製品返送/詳細症状の確認/見積確認/品質向上の為の返送後の動作状況確認 (修理センター) 品の販売業務 (備品販売窓口)<br>品の販売業務 (備品販売窓口)

客様が、廃棄・譲渡・交換・修理等を行う際に、ハードディスク上の重要なデータが流出するとい うトラブルを回避するためには、ハードディスクに記録された全データを、お客様の責任において 消去することが非常に重要となります。 万一、 お客様の個人データが漏洩しトラブルが発生したとしましても、弊社はその責任を負いかね

- ますのであらかじめご了承ください。 以下のような市販のソフトウェアを用いてデータを完全に消去するか、専門業者に完全消去作業を依
- 頼することをおすすめします。

#### Acronis DriveCleanser(Acronis社製 販売会社プロトン) 内蔵・外付ハードディスク用 詳しくは、http://buffalo.jp/support\_s/hddata.html をご覧ください。

※ソフトウェアを削除することなくハードディスクやパソコンを譲渡すると、ソフトウェアライセ ンス使用許諾契約違反になることがありますので、ご注意ください。

![](_page_1_Picture_36.jpeg)

そのままパソコンから本製品を取り外してください。

### パソコンの電源がONのとき

### パソコンの電源がOFFのとき

使用しているOSによって、取り外しかたが異なります。次の手順で取り外してください。 手順を守らないで取り外すと、本製品や記録されたデータが破損する恐れがあります。

### ■Windows

最新の製品情報や対応機種については、カタログまたはインターネットホームページ (buffalo.jp)を参照してください。

![](_page_1_Picture_1112.jpeg)

# USB給電ケーブルについて

![](_page_1_Figure_7.jpeg)

- 次の場合は、付属のUSB給電ケーブルを本製品に接続してください。
- ●本製品をバスパワードハブ(ACアダプタなどの電源がないUSBハブ)に接続する場合
- ●パソコン本体のUSBコネクタの仕様により、本製品の動作に十分な電源供給が行われない 場合
- ●PCカードのUSB2.0インターフェースと併用される場合
- ・パソコンのUSBポートの仕様によっては、USB給電ケーブルを接続しても本製品が動作 しないことがあります。その場合は、別売のACアダプタ(弊社製AC-DC5)をご使用く ださい。

・USB給電ケーブルは、必ずパソコン本体のUSBポートに接続してください。